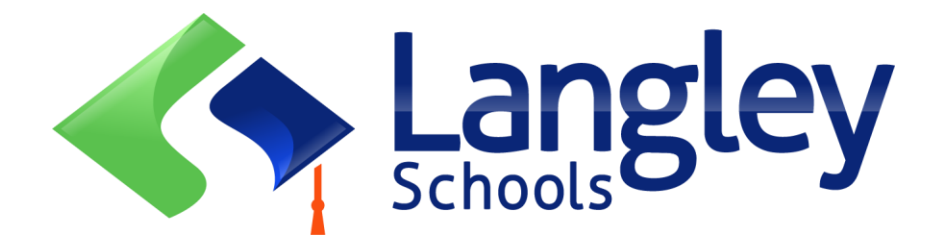

# Онлайн-реєстрація на вересень 2024 року для учнів початкових класів

Тепер батьки можуть зареєструвати учнів дитячого садка та початкової школи в Ленглі за допомогою онлайн-системи, відомої як MyEducation BC.

## Увага:

Перш ніж почати, будь ласка, перейдіть на сайт SD35.bc.ca на сторінку для батьків, щоб підтвердити інформацію, необхідну для реєстрації, включаючи список документів та ваш навчальний заклад. Потрібні розбірливі цифрові зображення документів. Цей список може дещо відрізнятися відс писку у провінційній формі онлайн-реєстрації. Надіслані вами документи видаляються з системи після завершення процесу реєстрації.

## Також необхідно знати:

- 1. Якщо ви спробуєте створити новий обліковий запис, а він вже існує, ви отримаєте попередження. Будь ласка, зв'яжіться зі службою підтримки вашого поточного району або Langley MyEd за адресою [https://www.sd35.bc.ca/students](https://www.sd35.bc.ca/students-parents/myedbc-family-portal-help/)[parents/myedbc-family-portal-help/](https://www.sd35.bc.ca/students-parents/myedbc-family-portal-help/)
- 2. Якщо ви не пам'ятаєте свої облікові дані доступу, зверніться до служби підтримки Langley MyEd за адресою [https://www.sd35.bc.ca/studentsparents/myedbc](https://www.sd35.bc.ca/studentsparents/myedbc-family-portal-help/)[family-portal-help/](https://www.sd35.bc.ca/studentsparents/myedbc-family-portal-help/)
- 3. Якщо ви не бачите кнопку Initiate (Ініціювати), щоб розпочати нову реєстрацію, зверніться до служби підтримки Langley MyEd за адресою <https://www.sd35.bc.ca/students-parents/myedbc-family-portal-help/>
- 4. Якщо у вас є питання, будь ласка, перевірте інформацію на сайті <https://www.sd35.bc.ca/students-parents/registration-2/registration/> і, якщо на ваше запитання немає відповіді, будь ласка, зв'яжіться зі школою.

Якщо у вас уже є обліковий запис MyEducation, перейдіть до кроку 5.

Якщо у вас НЕМАЄ облікового запису MyEducation BC, виконайте кроки  $1 - 4$ 

1. **Створіть обліковий запис:** зайдіть на сайт https://myeducation.gov.bc.ca/aspen і введіть вашу дійсну електронну адресу

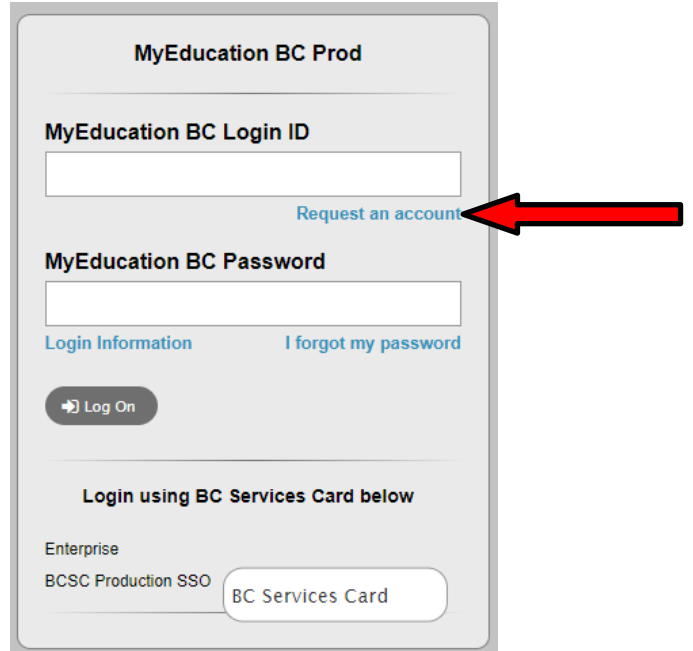

2. **Виберіть** "I am a parent/guardian registering my child online" («Я батько/опікун, який реєструє свою дитину») і натисніть Next Step («наступний крок»)

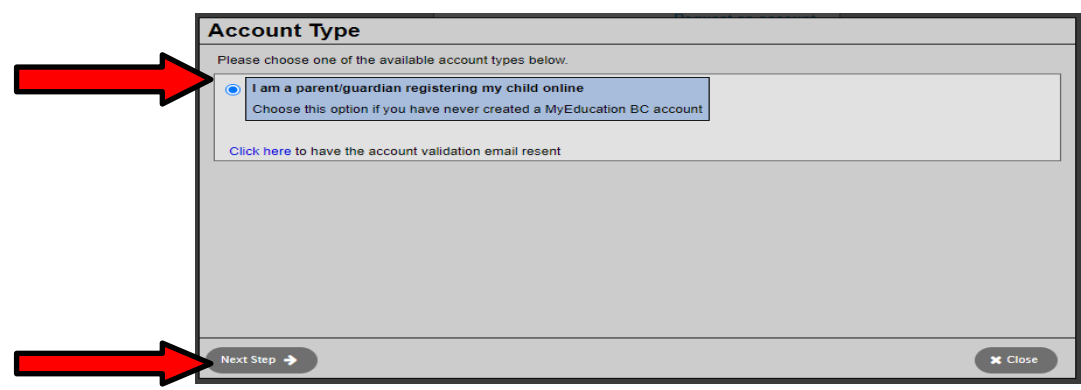

Якщо ви спробуєте створити новий обліковий запис, а він існує, ви отримаєте попередження. Будь ласка, зв'яжіться зі службою підтримки вашого поточного району або Langley MyEd за адресою <https://www.sd35.bc.ca/students-parents/myedbc-family-portal-help/>

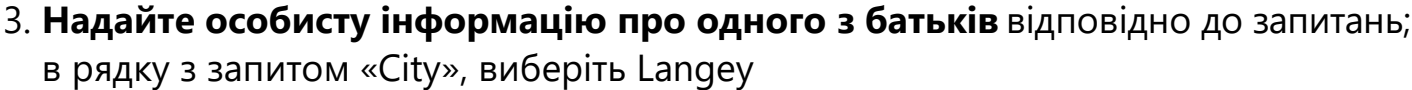

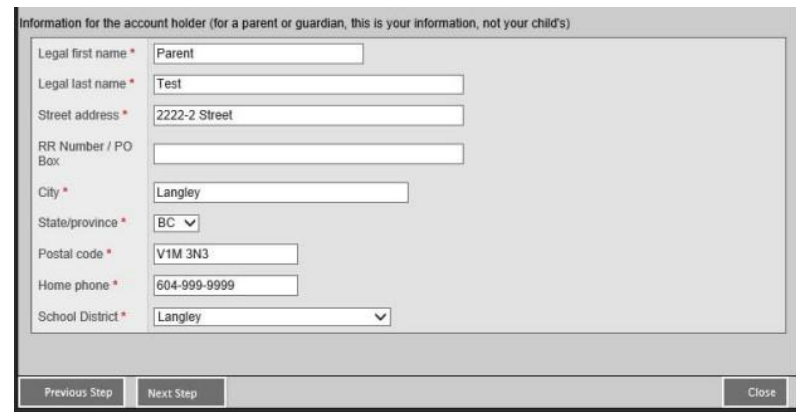

4.**Завершіть** налаштування аккаунта, надавши ваш email, пароль і security question

\* Перевірте вашу електронну пошту на наявність листа про підтвердження реєстрації облікового запису. Якщо лист відсутній в «Усі вхідні», перевірте папку Spam.

**Якщо ви вже маєте обліковий запис в MyEd Account, вам необхідно**

#### 2. **Увійдіть в** https://myeducation.gov.bc.ca/aspen/logon.do

В нижньому правому полі знайдіть Start a New Student Registration і +Initiate… щоб створити нову реєстрацію. Будь-які розпочаті або створенні реєстраційні форми відображатимуться для відновлення або перегляду статусу поданної реєстрації. Як тільки реєстраційна форма буде повністю заповнена, статус реєстрації зміниться на accepted («прийнято»).

*Якщо ви не бачите кнопку Initiate, щоб розпочати нову реєстрацію, зверніться до служби підтримкм Langley MyEd support за посиланням https:/[/www.sd35.bc.ca/students](http://www.sd35.bc.ca/students-parents/myedbc-family-portal-help/)[parents/myedbc-family-portal-help/](http://www.sd35.bc.ca/students-parents/myedbc-family-portal-help/)* 

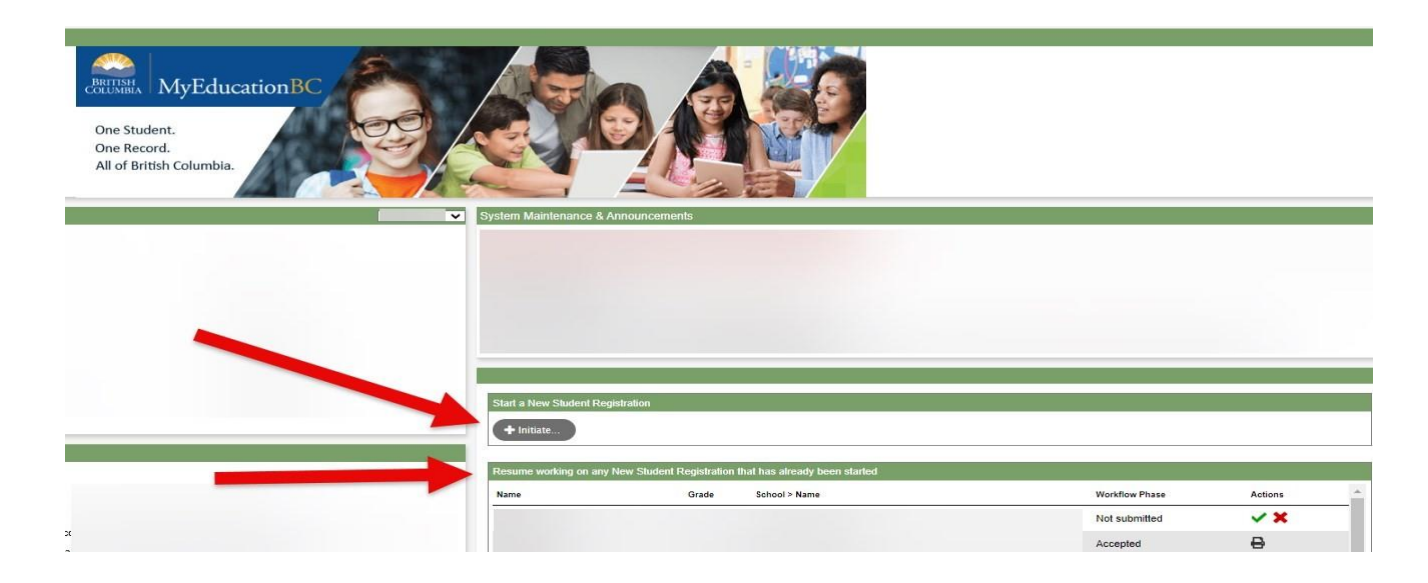

## Створення нової реєстрації

Перш ніж розпочати реєстрацію, будь ласка, перевірте на сайті ht[tps://www.sd35.bc.ca/students](http://www.sd35.bc.ca/students-parents/registration-2/)[parents/registration-2/](http://www.sd35.bc.ca/students-parents/registration-2/) registration/ вимоги для реєстрації. Всі документи необхідно надати в цифровому форматі, документи повинні бути розбірливими.

- 3. **Процес реєстрації** передбачає певну кількість вкладок (Top Tabs), які необхідно буде заповнити.
	- a) Почніть з вкладки, де запитується про навчальний рік. Реєстрація в Kindergarten заповнюється на 2024-2025 навчальний рік.

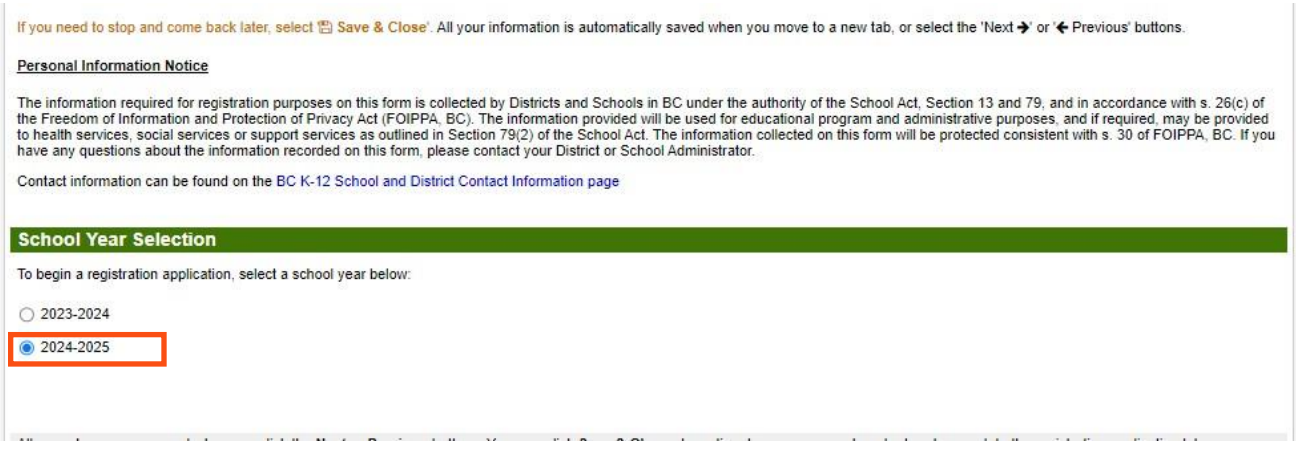

#### 6. (продовження)

b) **Вкладка** Student призначена для інформації про конкретного учня. Якщо у вас вже створений обліковий запис в MyEducation, інформація стосовно адреси і т.д. заповнюється автоматично.

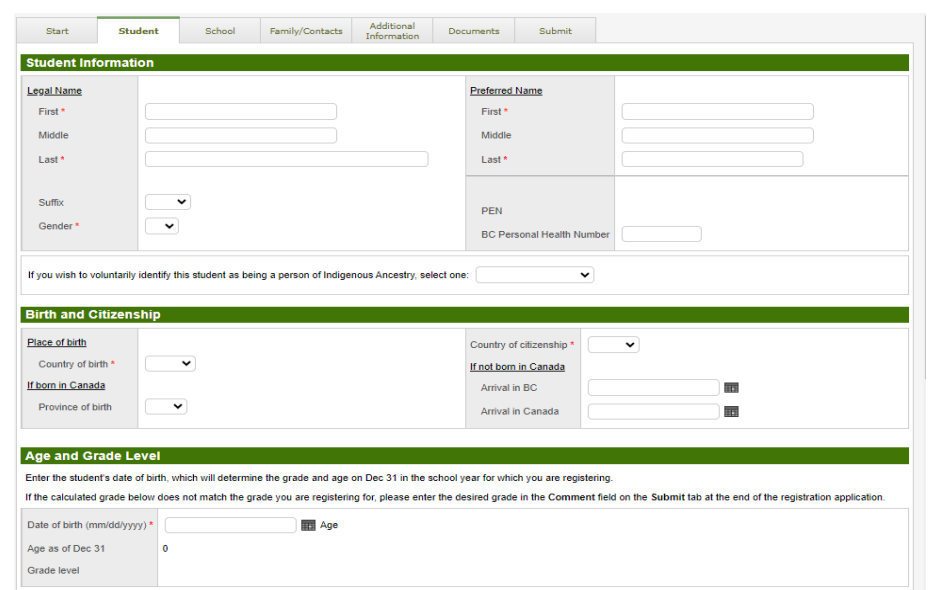

### 6. (продовження)

c) Вкладка School (Школа). Виберіть Langley School District і школу за вашим місцем проживання (catchment school). Вашу catchment school можна знайти на сайті SD35 website at https:/[/www.sd35.bc.ca/s](http://www.sd35.bc.ca/)chools/school-locator/, зазначивши адресу. Якщо в переліку шкіл на сайті немає вашої школи, це означає, що школа наразі не приймає.

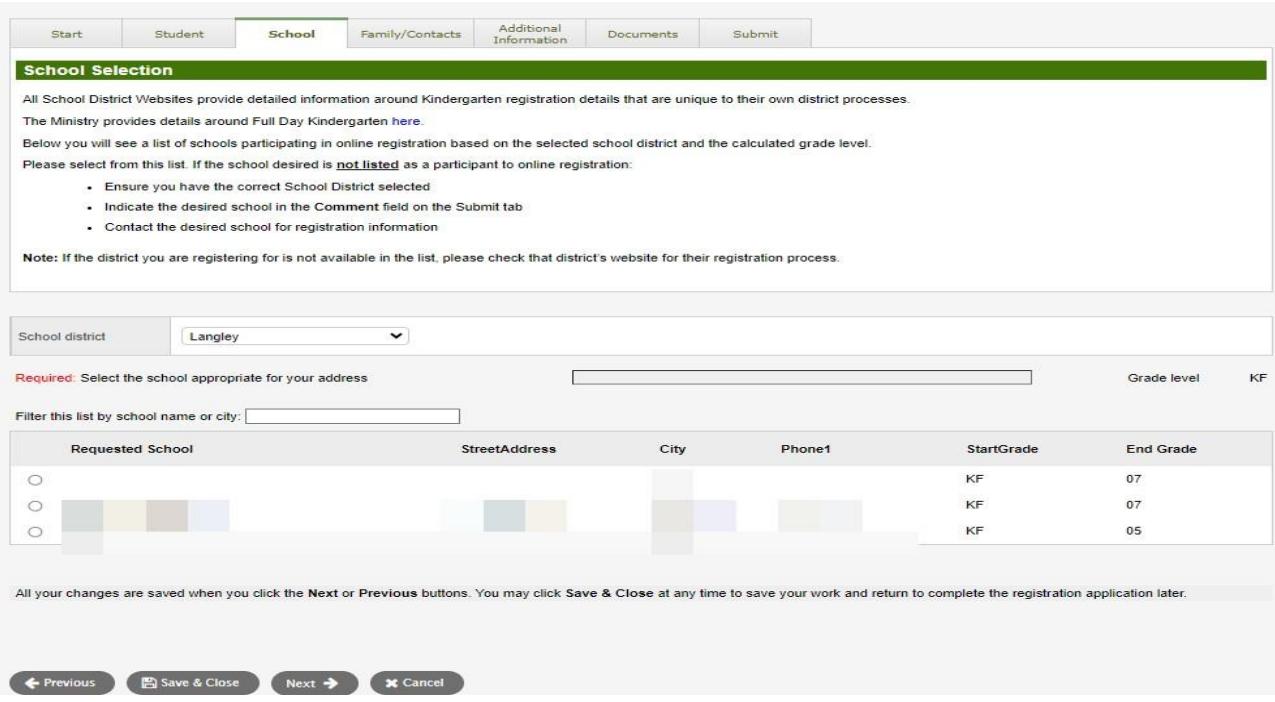

#### 6. (продовження)

d) **Вкладка** Family/Contacts (Сім'я/Контакти). Якщо у вас вже створений обліковий запис в MyEducation, деякі поля будуть попередньо заповнені. Ви можете змінити чи додати інформацію стосовно складу сім'ї або контактну інформацію.

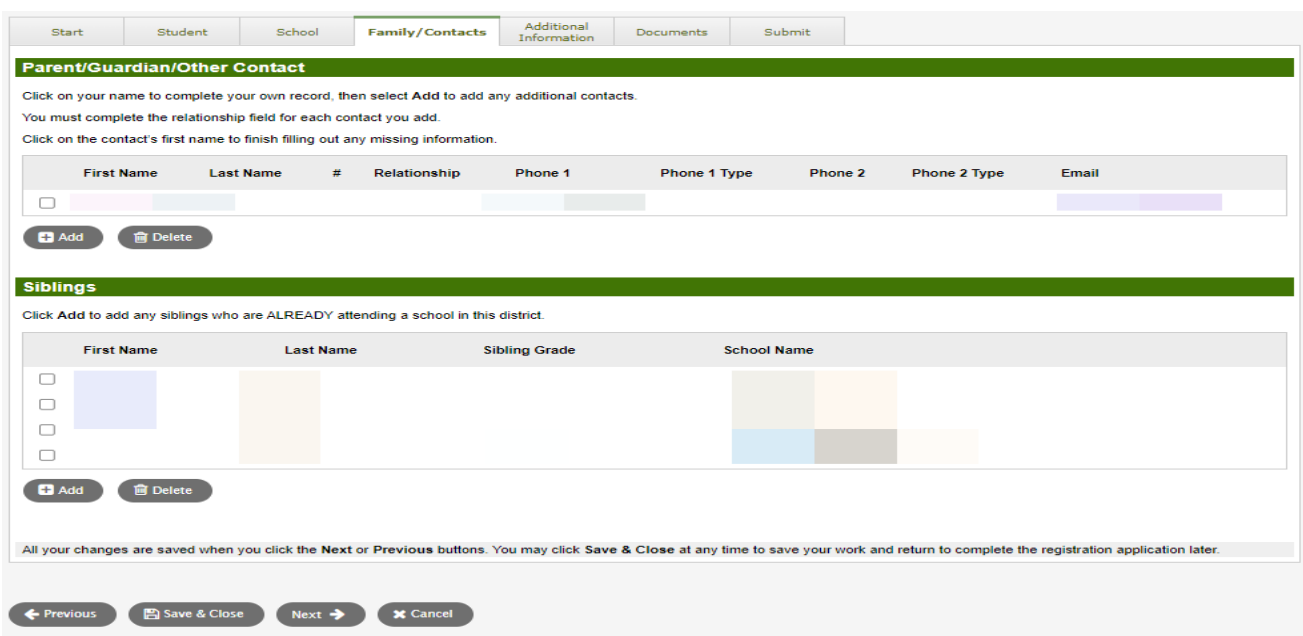

### 6. (продовження)

.

e) **Вкладка** Additional Information (додаткова інформація). Ця сторінка дозволяє доповнити вашу реєстраційну форму інформацією щодо медичних або навчальних потреб

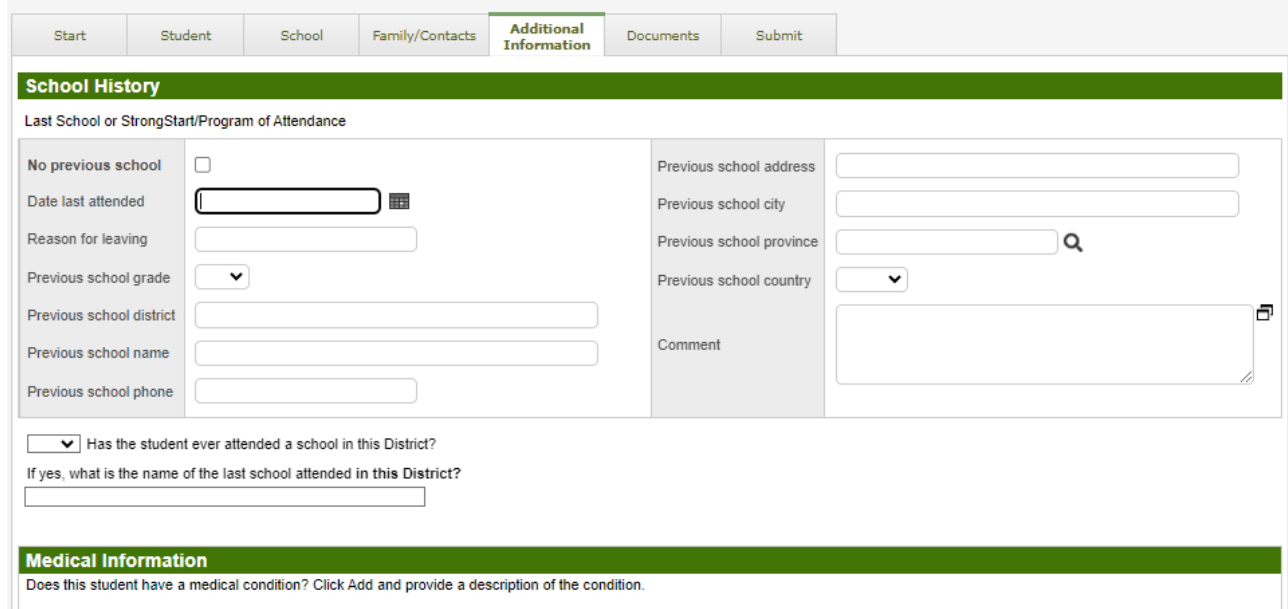

### 6. (продовження)

f) **Вкладка** Documents (документи). Будь ласка, завантажте всі необхідні документи. Оновлені вимоги щодо документів можна знайти на сайті SD35 web- site at https:/[/www.sd35.bc.ca/students-parents/registration-2/registration/.](http://www.sd35.bc.ca/students-parents/registration-2/registration/) Будь ласка, пам'ятайте, що відсутність необхідних документів може завадити процесу реєстрації.

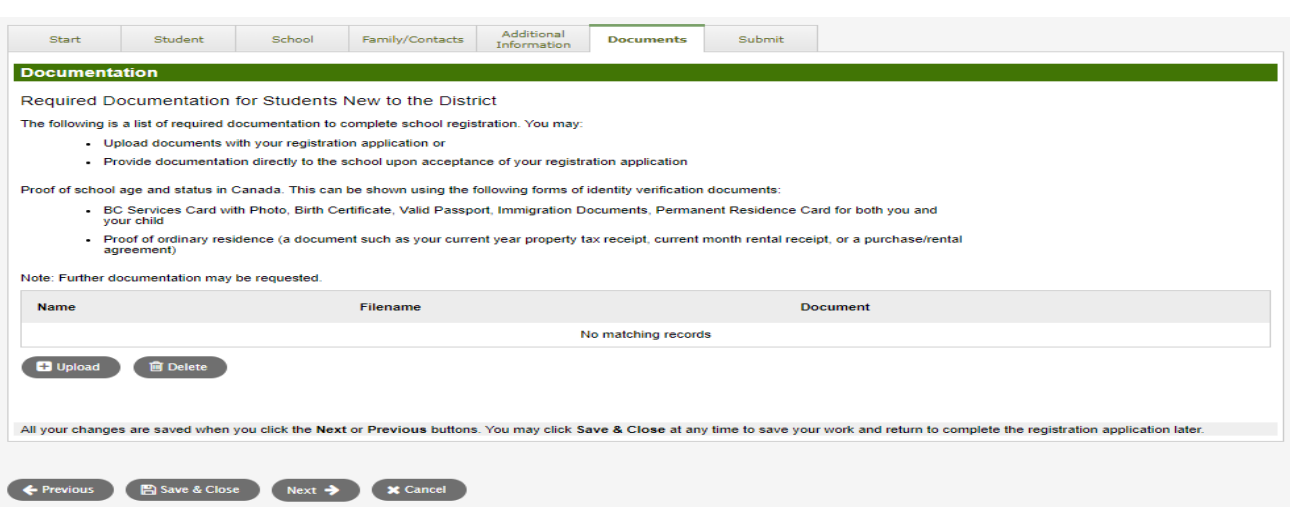

### 6. (продовження)

g) Вставка Submit (Відправити). Це остання сторінка, тут ви маєте можливість залишити коментарі, з метою надати повну інформацію перед тим, як надіслати реєстраційну форму. Ви можете зупинитись в будь-який момент (обов'язково зберігаючи вже внесену інформацію) і повернутись до реєстрації пізніше. Проте, після того, як ви відправили реєстраційну форму, ви вже більше не зможете її оновлювати або редагувати. Якщо школі знадобиться будь-яка додаткова інформація, вони зв'яжуться з вами за вказаним телефоном або електронною адресою.

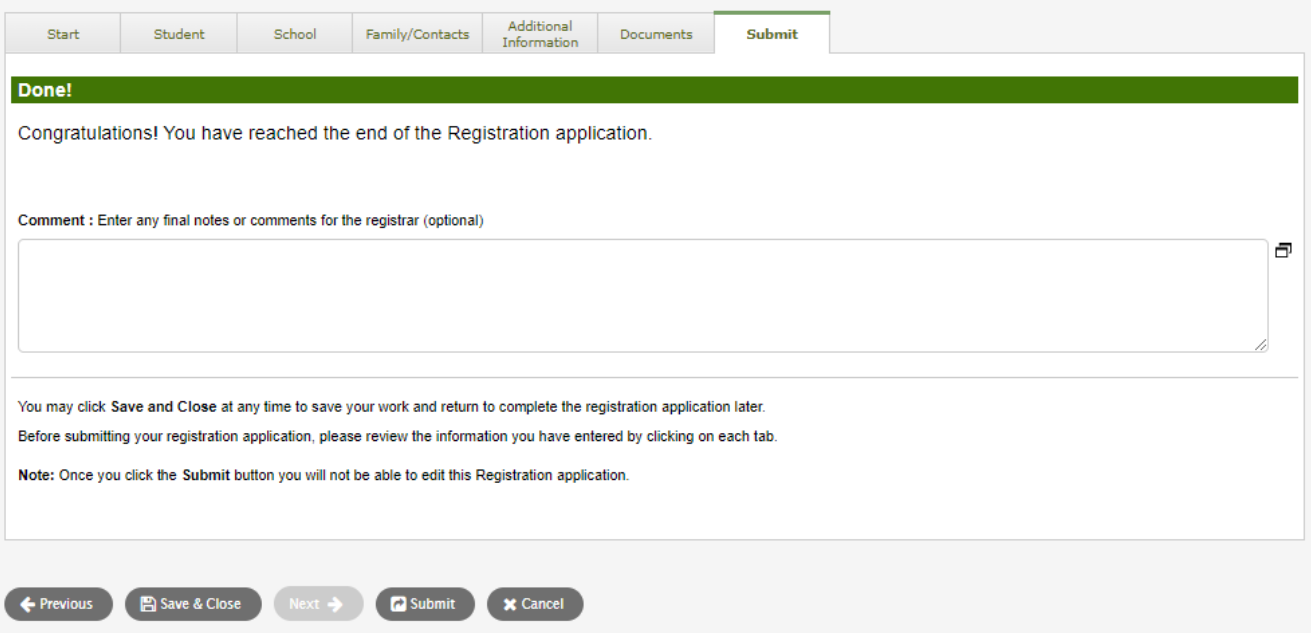

## Онлайн реєстрація на вересень 2024 для учнів початкових класів

Зареєструвати дітей до школи можна онлайн. Якщо у вас виникнуть запитання, будь-ласка, зв'яжіться зі школою. Відповідайте на телефонні дзвінки, оскількі адміністратору, можливо, доведеться зв'язатися з вами, щоб уточнити інформацію перед завершенням реєстрації.

 $\Rightarrow$  Для отримання додаткової інформації відвідайте сайт SD35 за посиланням https:/[/www.sd35.bc.ca/students-parents/](http://www.sd35.bc.ca/students-parents/)

- $\Rightarrow$  Для батьків, які потребують допомоги, існує форма за адресою MyEd assistance at https:/[/www.sd35.bc.ca/s](http://www.sd35.bc.ca/)tudents-parents/myedbc-family-portal-help/
- $\Rightarrow$  Ha MyEd порталі статус реєстрації буде оновлюватись в міру його обробки
- $\Rightarrow$  Після підтвердження реєстрації буде надіслано email з підтвердженням.